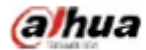

Manual for the DHL32 (F600 series) LCD monitor

# DHL32 (F600 series)

Manual for the LCD monitor

2016 V1.0

Zhejiang Dahua Technology Co., Ltd.

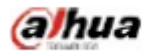

## **1. Service environment requirements**

- ◆ The equipment is designed for indoor use, therefore, it cannot be used in wet or dusty environment.
- $\blacklozenge$  It is not allowed to block the ventilation hole inside the equipment or hamper air circulation around it. If the ventilation hole of the equipment is blocked, the temperature inside it will rise, easily resulting in a fire.

### **2. Accessory inspection**

Refer to the following table to check whether accessories are complete (note: the list is configured according to the standard configurations of the system, the lists for special users are subject to the packing list).

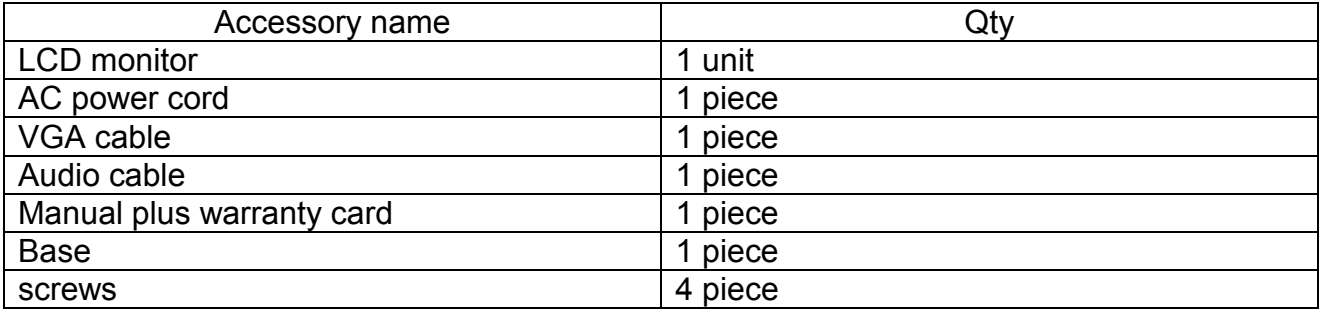

# **3. Port schematic diagram**

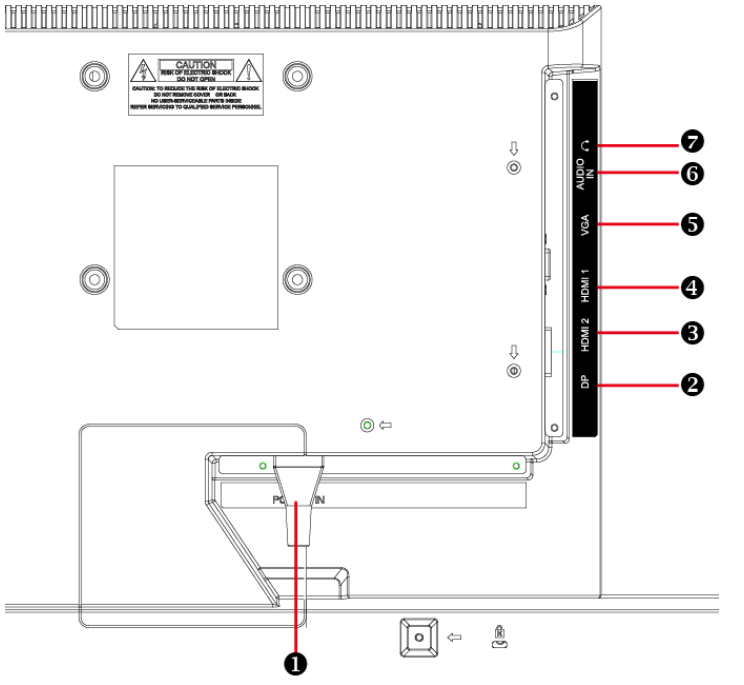

Sequence number Name Sequence numbe Name 1 AC input outlet 2 DP input 3 HDMI 2 input 4 HDMI1 input 5 VGA input 6 Audio input 7 Earphone output

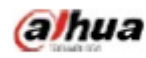

# **4. Installation instructions**

#### **4.1 Installation means**

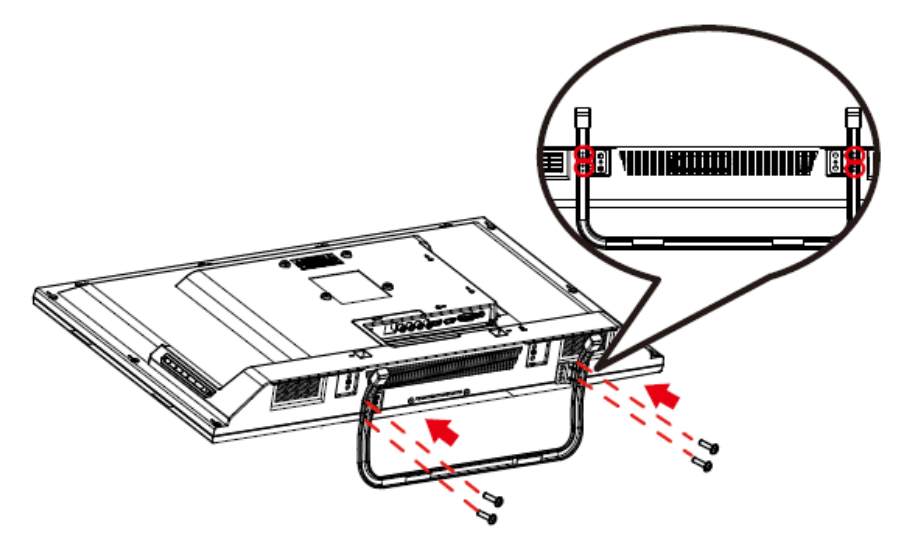

1.Lay the monitor flat on a table with the LED screen face down. To prevent the TV from being scratched, put a piece of soft cloth on the table on which the screen will be set. Place the base in position as shown.Insert and tighten 2 screws(provided)into pedestal holes as shown. 2.Stand the TV up.

#### **4.2 Control and connection**

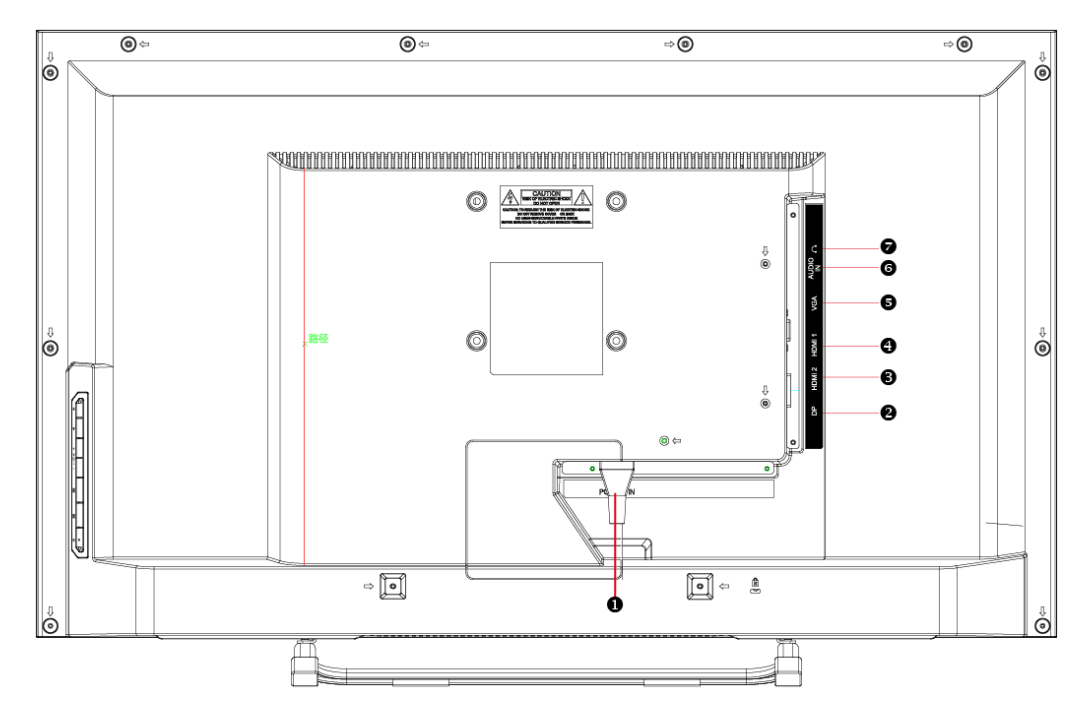

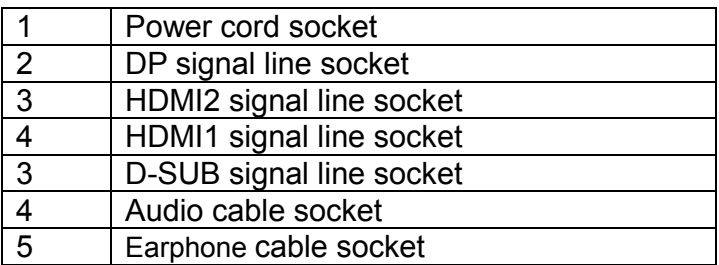

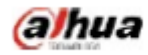

#### **4.3 Signal line connection**

#### **connect VGA cable**

Connect the VGA cable from VGA output of computer to the VGA input of the monitor.

#### **or connect HDMI cable**

Connect the HDMI cable from HDMI output of computer to the HDMI input of the monitor.

#### **or connect DisplayPort cable**

Connect the DisplayPort cable from DisplayPort output of computer to the DisplayPort input of the monitor.

#### **3. Connect Audio cable**

Connect the Audio cable from Audio output of computer to the Audio input of the monitor.

#### **Connect Earphone (not supplied)**

Connect the earphone to the earphone output terminal of the monitor. (Earphone sold separately).

**4.4** Power-ON the computer, then Power-ON the monitor. **Power cord connection** 

## **Front panel operation instructions**

- Power switch: Press the power switch key to turn on/off the monitor power.
- Power indicator: Blue-ON, Orange-Standby state
- Menu/selection: Activate the OSD menu or identify adjusted functions.

#### **5. Parameter settings**

#### **5.1 Key description**

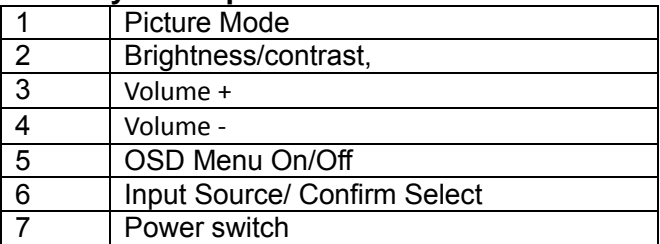

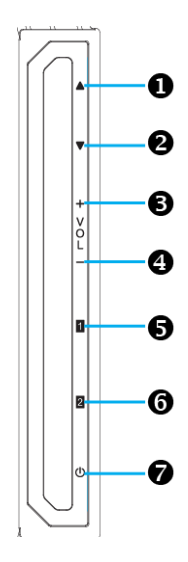

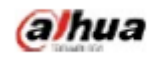

# **5.2 Menu description**

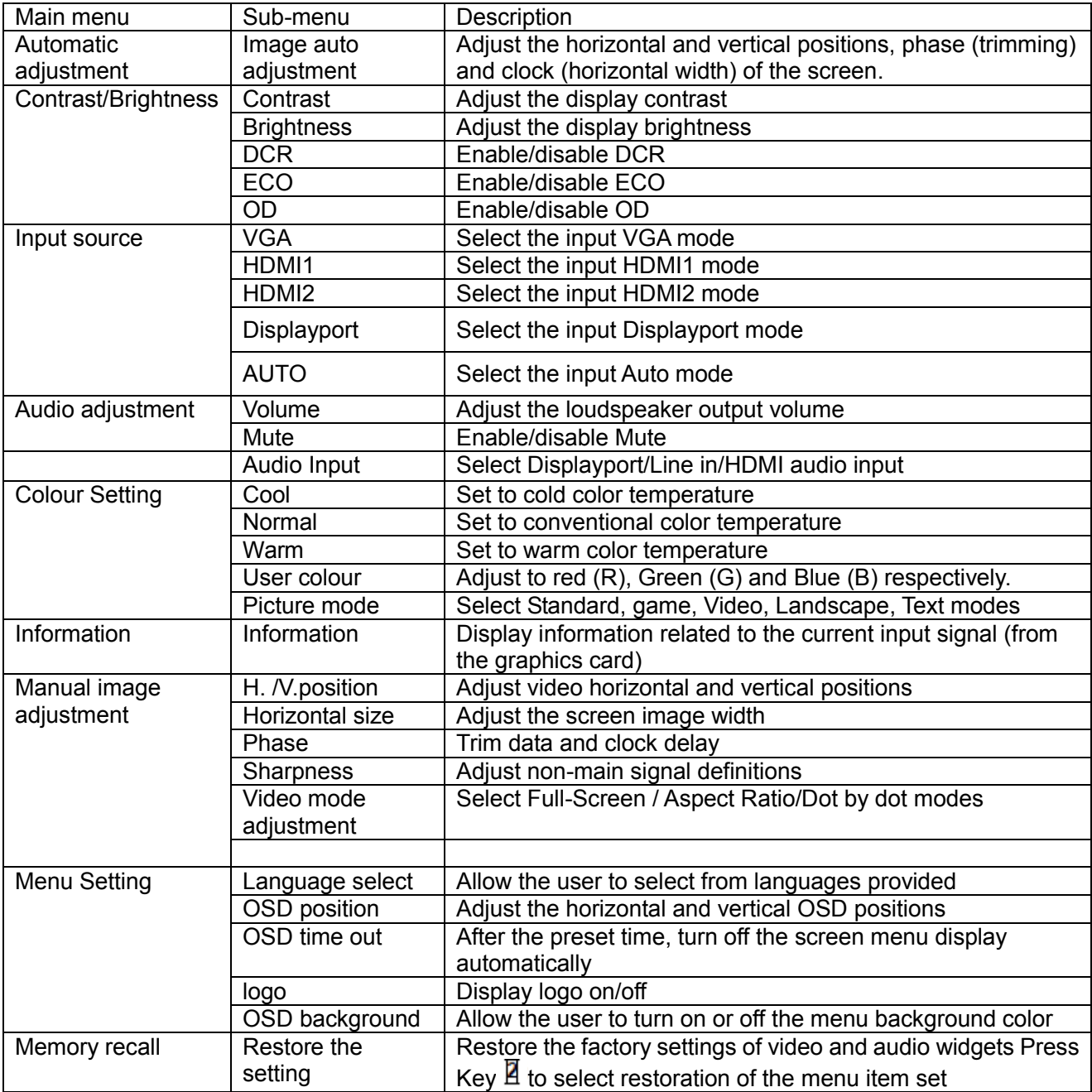

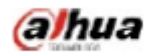

# **6. Common troubleshooting**

If problems are not included in the following symptoms described, please contact the manufacturer for treatment.

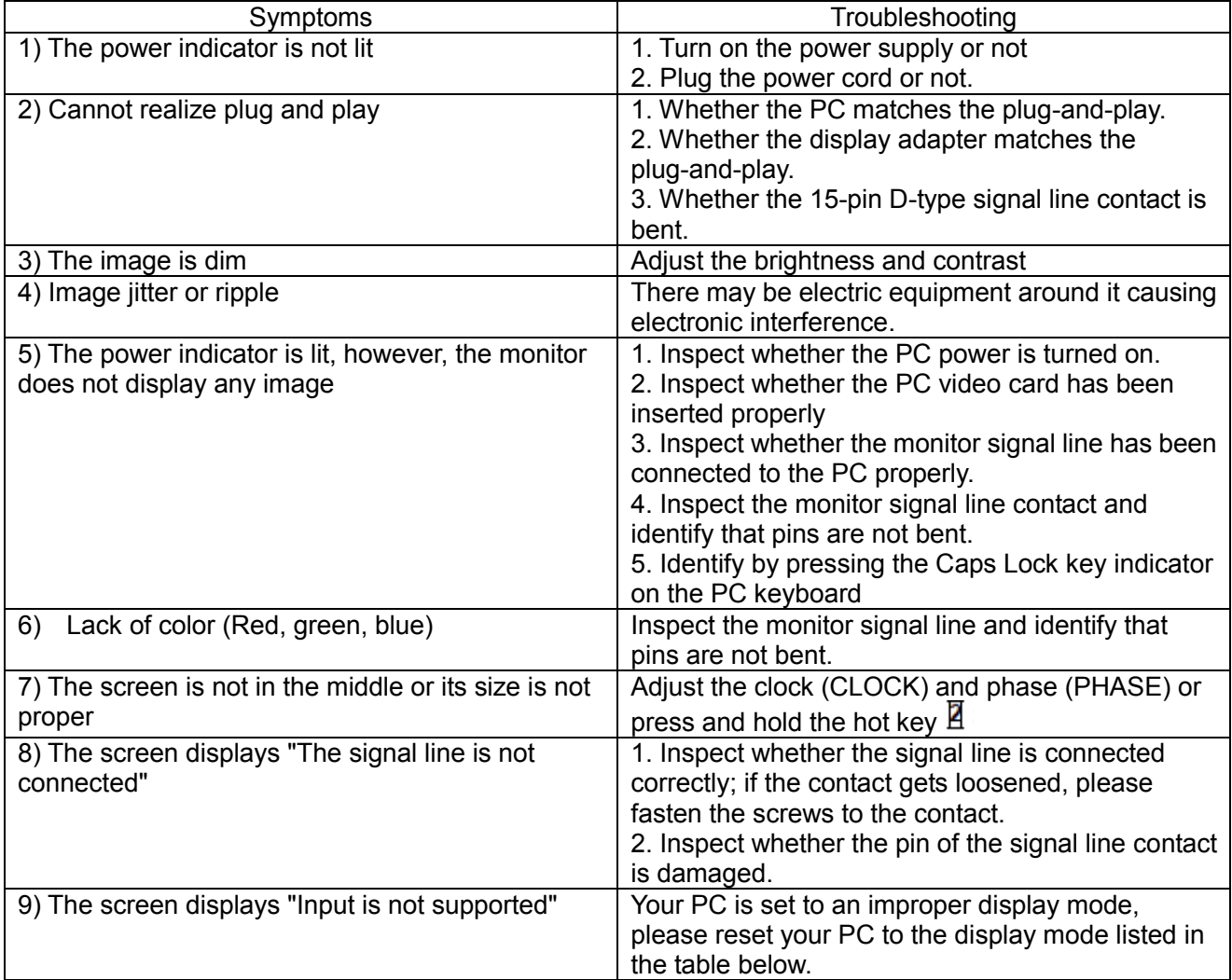

## **7. Product marking and explicit instructions**

#### **7.1 Product pollution control marking**

Products manufactured by our company have adopted the following electronic and information product pollution control markings:

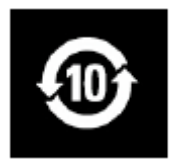

#### **7.2 Explicit instructions**

Our company began to implement the requirements of the European Union's Restriction on Hazardous Substances (RoHS) Directive in electronic and electric devices and all products in the future will conform to the indicator requirements of relevant regulations.